[Foro](https://forum.freecodecamp.org/c/espanol/522) [Donar](https://www.freecodecamp.org/espanol/donate/)

**Aprender a codificar — gratis [3,000-horas](https://www.freecodecamp.org/espanol) currículo**

**26 DE ENERO DE 2022 / [#LINUX](https://www.freecodecamp.org/espanol/news/tag/linux/)**

# **El comando Linux LS: Cómo Listar archivos en un directorio + indicadores de opción**

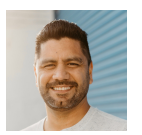

**Rafael D. [Hernandez](https://www.freecodecamp.org/espanol/news/author/rafael/)**

**Artículo original escrito por** Bolaji [Ayodeji](https://www.freecodecamp.org/news/author/bolajiayodeji/) **Artículo original** The Linux LS [Command](https://www.freecodecamp.org/news/the-linux-ls-command-how-to-list-files-in-a-directory-with-options/) – How to List Files in a Directory + Option Flags **Traducido y adaptado por** Rafael D. [Hernandez](https://www.freecodecamp.org/espanol/news/author/rafael/)

Desde la creación de Unix en la década de 1970, muchos sistemas operativos lo han utilizado como base. Muchos de estos sistemas operativos fallaron, mientras que otros tuvieron éxito.

Linux es uno de los sistemas operativos basados en Unix más populares. Es de código abierto y se utiliza en todo el mundo en muchas industrias.

Interfaz de Línea de Comandos (CLI) que permite a los usuarios interactuar con su [computadora](https://www.freecodecamp.org/espanol) desde un shell. El shell de Linux es **Aprender a codificar — gratis 3,000-horas currículo**

un entorno REPL (Lectura, Evaluación, Impresión, Bucle) donde los usuarios pueden introducir un comando y el shell lo ejecuta y devuelve un resultado.

El comando ls es uno de los muchos comandos de Linux que permiten a un usuario listar archivos o directorios desde la CLI.

En este artículo, profundizaremos en el comando  $\log |y|$  algunas de las banderas más importantes que necesitarás en el día a día.

## **Requisitos**

- Una computadora con directorios y archivos
- Tener instalada una de las distribuciones de Linux
- Conocimientos básicos de navegación por el CLI
- Una sonrisa en tu cara :)

## **El Comando Linux** ls

El comando ls se utiliza para listar archivos o directorios en Linux y otros sistemas operativos basados en Unix.

Al igual que navegas en tu *explorador de archivos* o *finder* con una interfaz gráfica de usuario, el comando ls te permite enumerar todos los archivos o directorios en el directorio actual de forma predeterminada, e interactuar con ellos a través de la línea de comandos.

### $\text{freeCodeCam}(A)$

[Foro](https://forum.freecodecamp.org/c/espanol/522) [Donar](https://www.freecodecamp.org/espanol/donate/)

#### **Aprender a codificar — gratis [3,000-horas](https://www.freecodecamp.org/espanol) currículo**

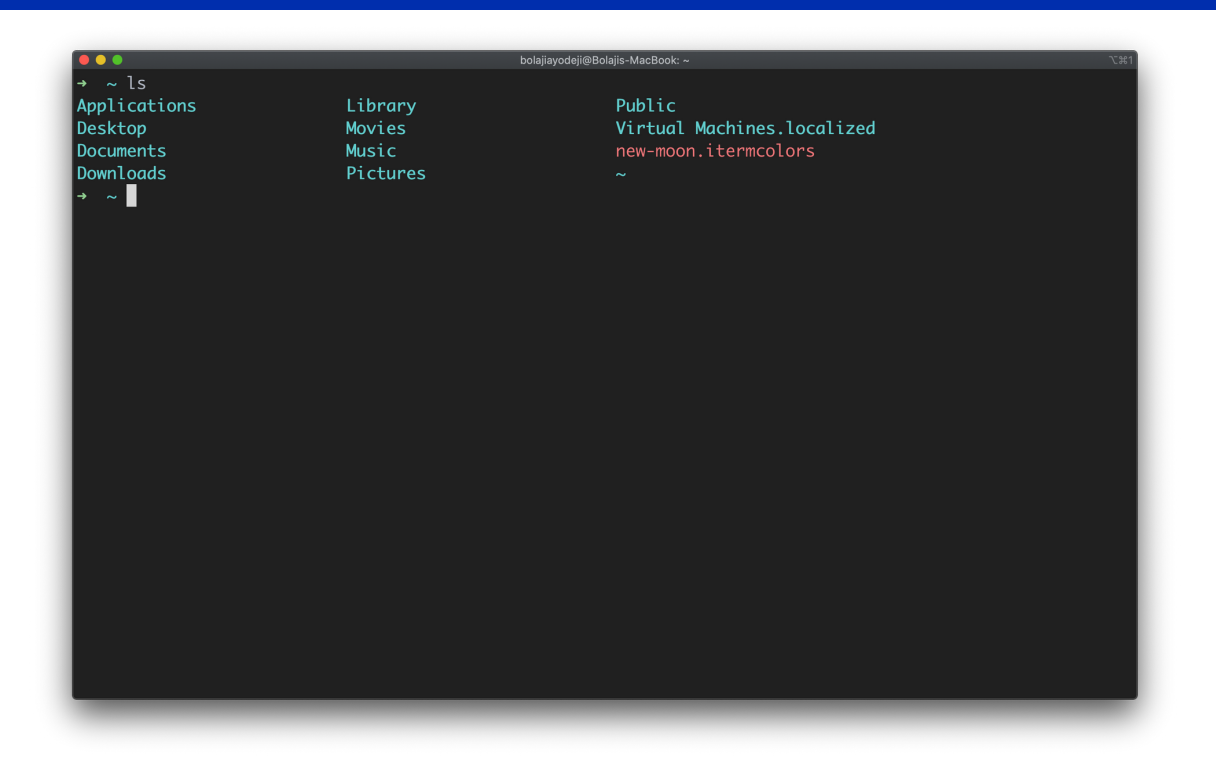

## **Cómo listar archivos en un directorio con opciones**

El comando ls también acepta algunos indicadores (también conocidos como opciones) que son información adicional que cambia la forma en que se listan los archivos o directorios en su terminal.

En otras palabras, los indicadores cambian el funcionamiento del comando 1s:

refiere a los **archivos y directorios** que se listan, no al **Aprender a codificar — gratis 3,000-horas currículo**

contenido real de los [archivos/directorios?](https://www.freecodecamp.org/espanol)

### **Lista de archivos en el directorio de trabajo actual**

Escriba el comando ls para listar el contenido del directorio de trabajo actual:

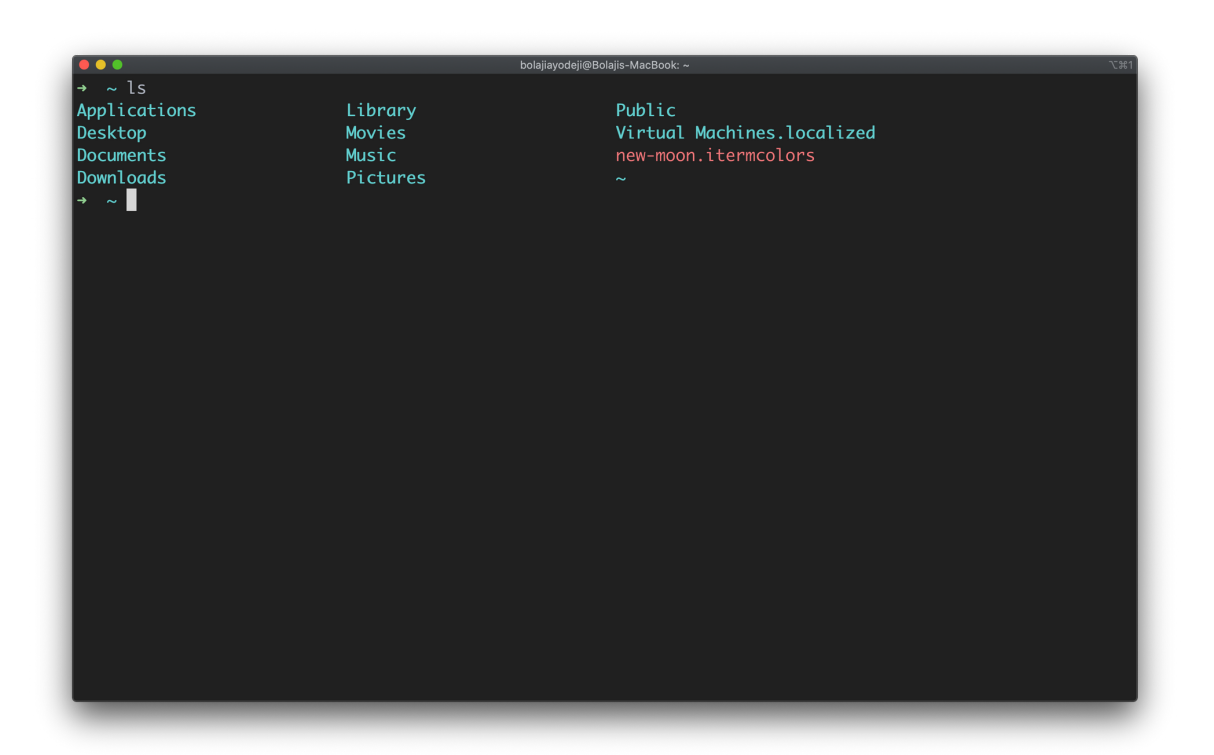

## **Lista de archivos en otro directorio**

Escribe el comando ls [ruta de directorio aquí] para listar el contenido de otro directorio:

 $freeCode Camp(A)$ 

[Foro](https://forum.freecodecamp.org/c/espanol/522) [Donar](https://www.freecodecamp.org/espanol/donate/)

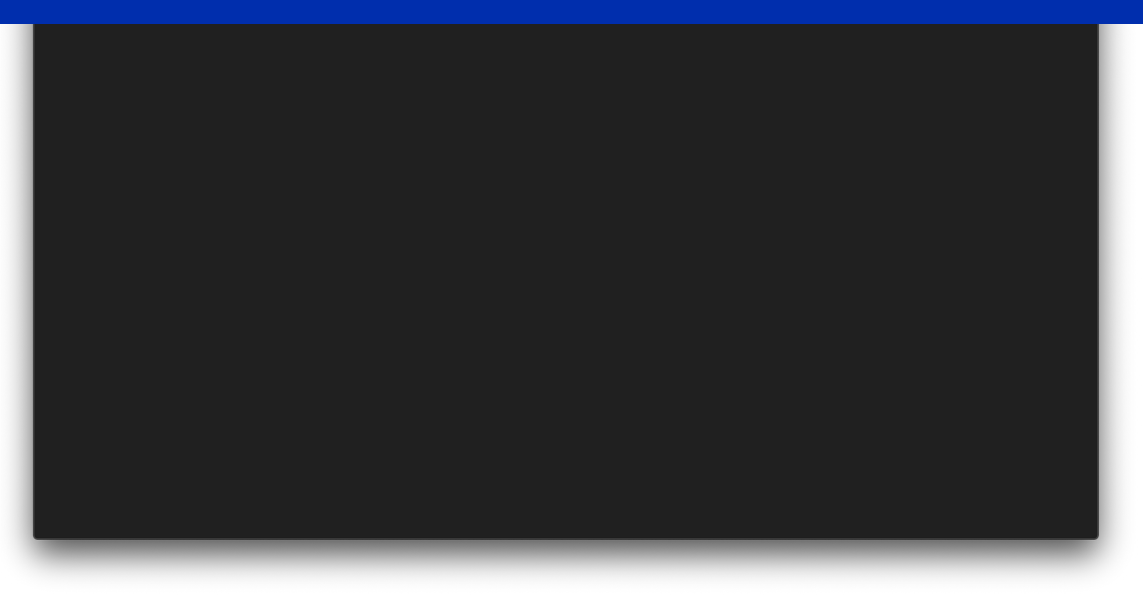

### **Lista de archivos en el directorio raíz**

Escriba el comando  $\overline{1s}$  / para listar el contenido del directorio raíz:

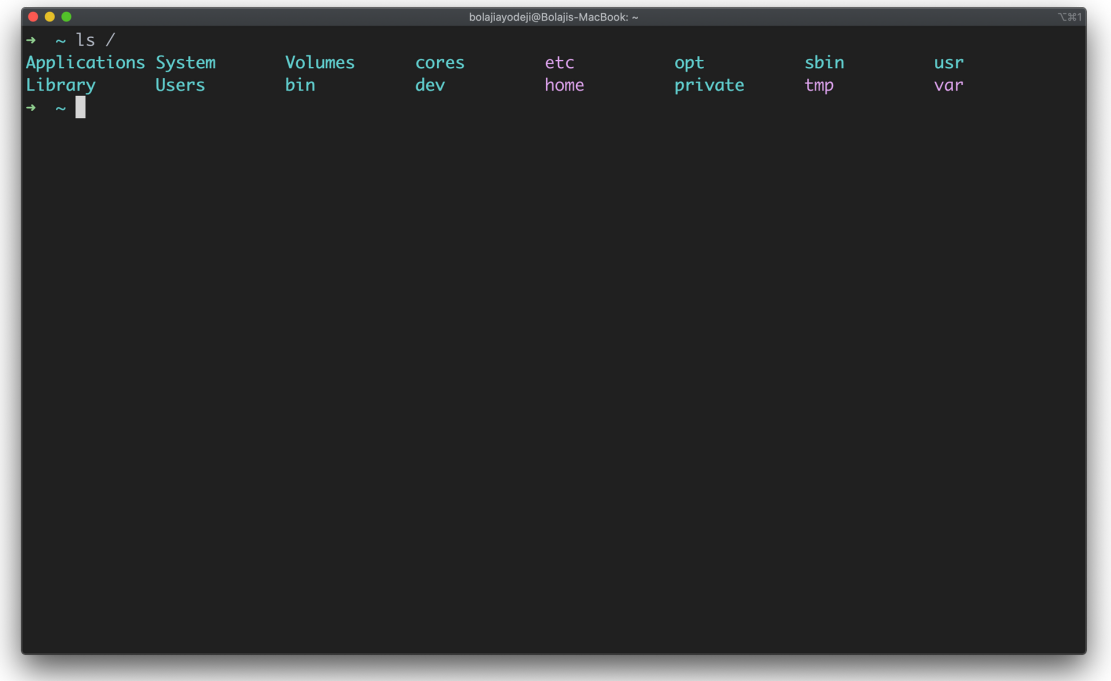

[Foro](https://forum.freecodecamp.org/c/espanol/522) [Donar](https://www.freecodecamp.org/espanol/donate/)

**[Lista de archivos en el directorio padre](https://www.freecodecamp.org/espanol) Aprender a codificar — gratis 3,000-horas currículo**

Escribe el ls .. comando para listar el contenido del directorio

padre un nivel más arriba. Usa 1s ../.. para contenidos dos niveles arriba:

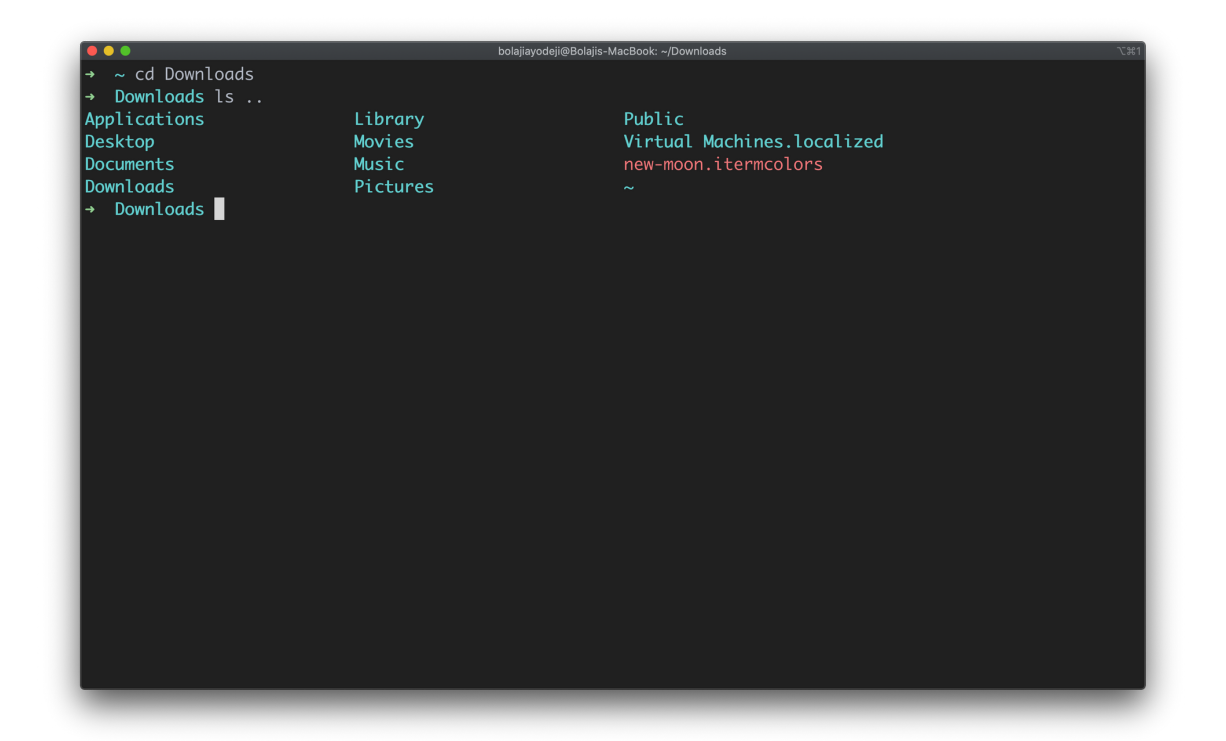

### **Lista de archivos en el directorio personal del usuario (/home / user)**

Escribe el comando  $\overline{1s} \sim$  para listar el contenido en el directorio personal del usuario:

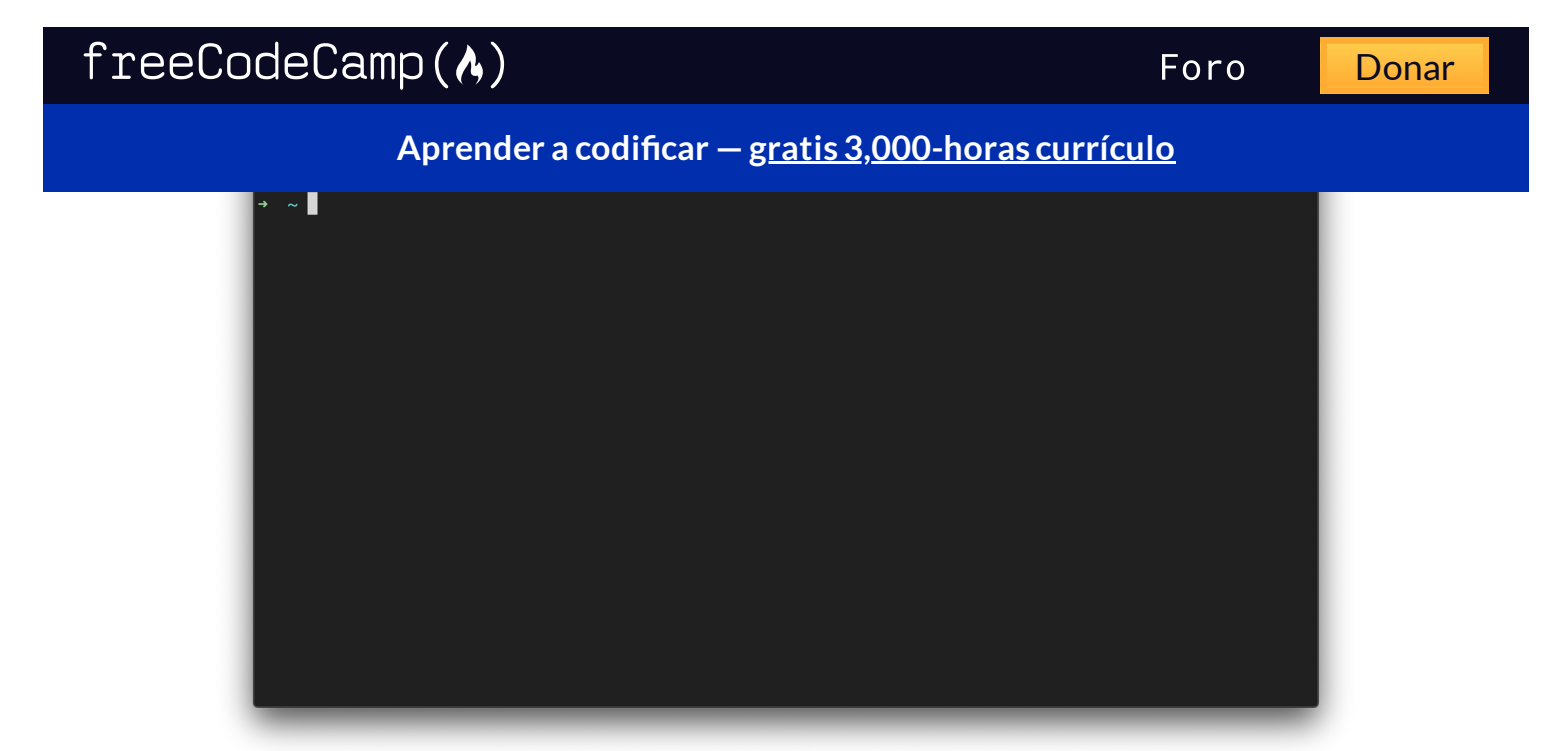

### **Listar solo directorios**

Escriba el comando  $\overline{1s}$  -d  $\overline{*}$  para listar solo los directorios:

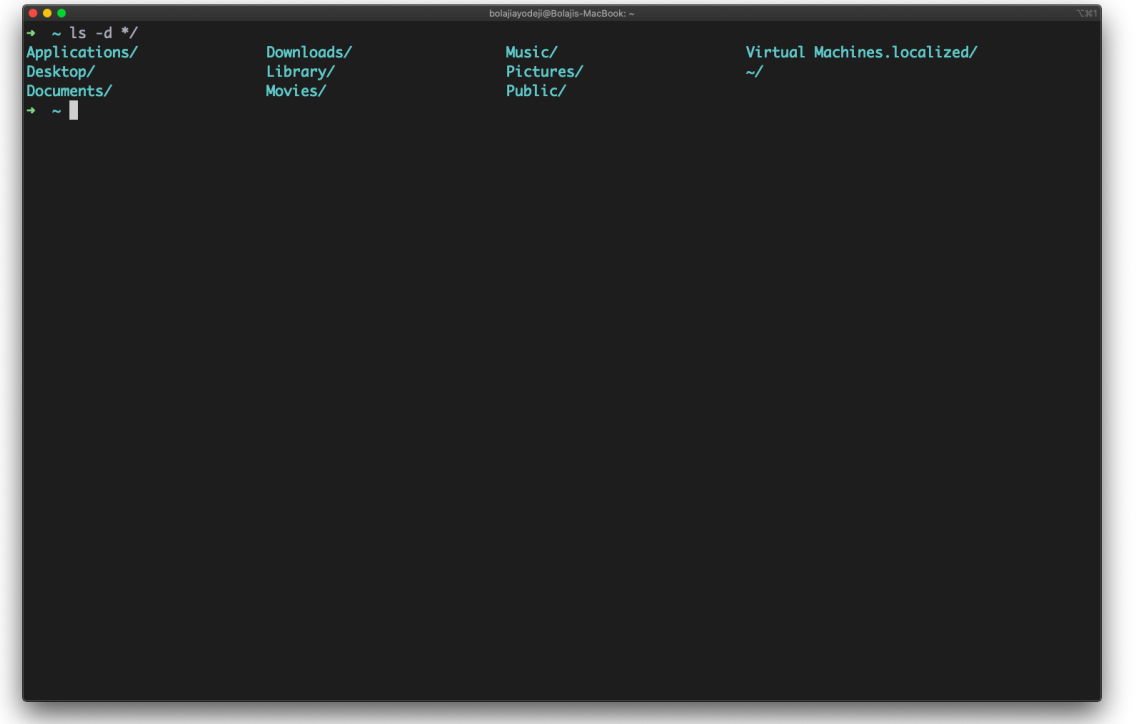

**[Lista de archivos con subdirectorios](https://www.freecodecamp.org/espanol) Aprender a codificar — gratis 3,000-horas currículo**

Escriba el comando ls \* para listar el contenido del directorio con sus subdirectorios:

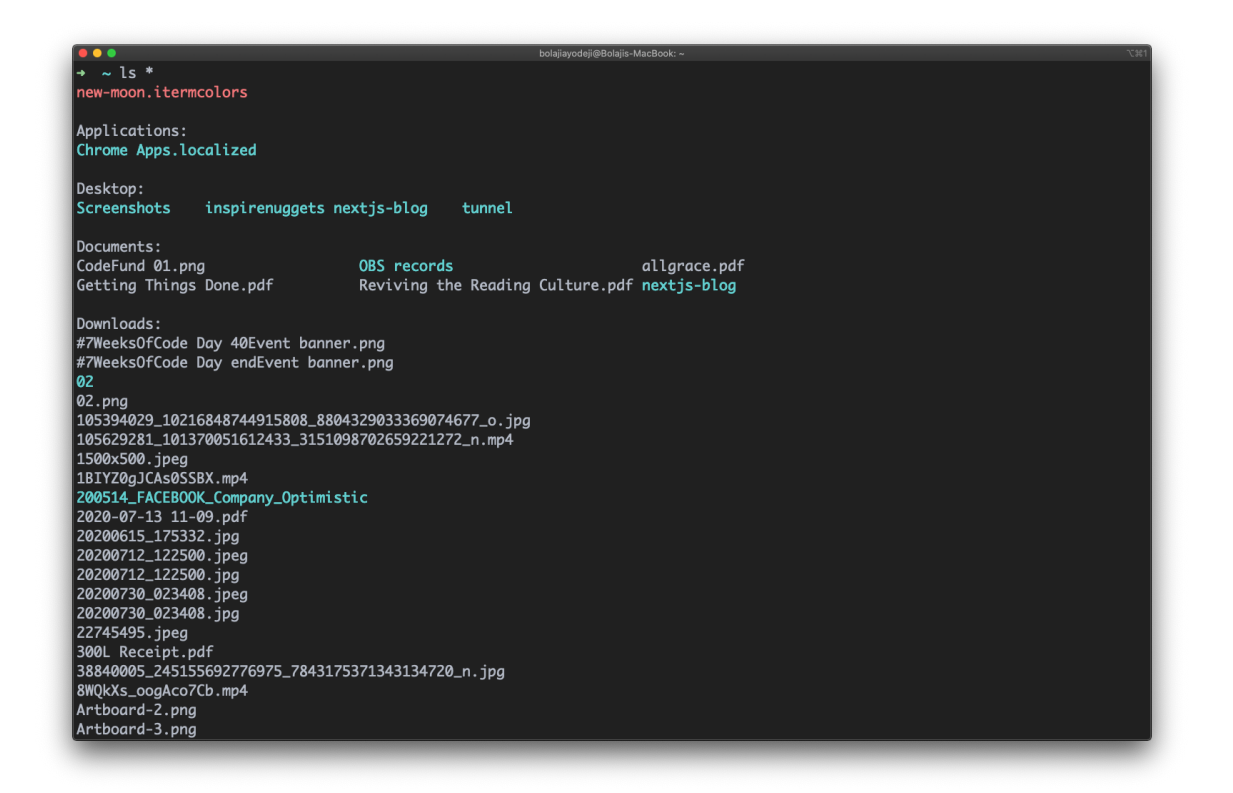

### **Lista de archivos recursivamente**

Escribe el comando 1s -R para listar todos los archivos y directorios con sus subdirectorios correspondientes hasta el último archivo:

**Aprender a codificar — gratis [3,000-horas](https://www.freecodecamp.org/espanol) currículo**

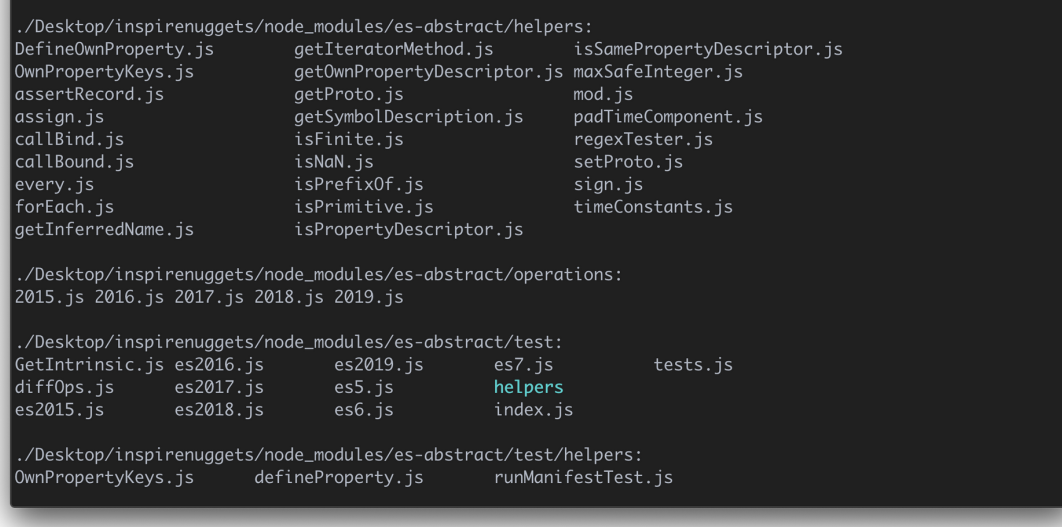

Si tiene muchos archivos, puede tardar mucho tiempo en completarse, ya que se imprimirán todos los archivos de cada directorio. En su lugar, puedes especificar un directorio para ejecutar este comando, de la siguiente manera: ls Downloads -R

### **Lista de archivos con sus tamaños**

Escriba el comando ls -s (la **s** es minúscula) para listar archivos o directorios con sus tamaños:

[Foro](https://forum.freecodecamp.org/c/espanol/522) [Donar](https://www.freecodecamp.org/espanol/donate/)

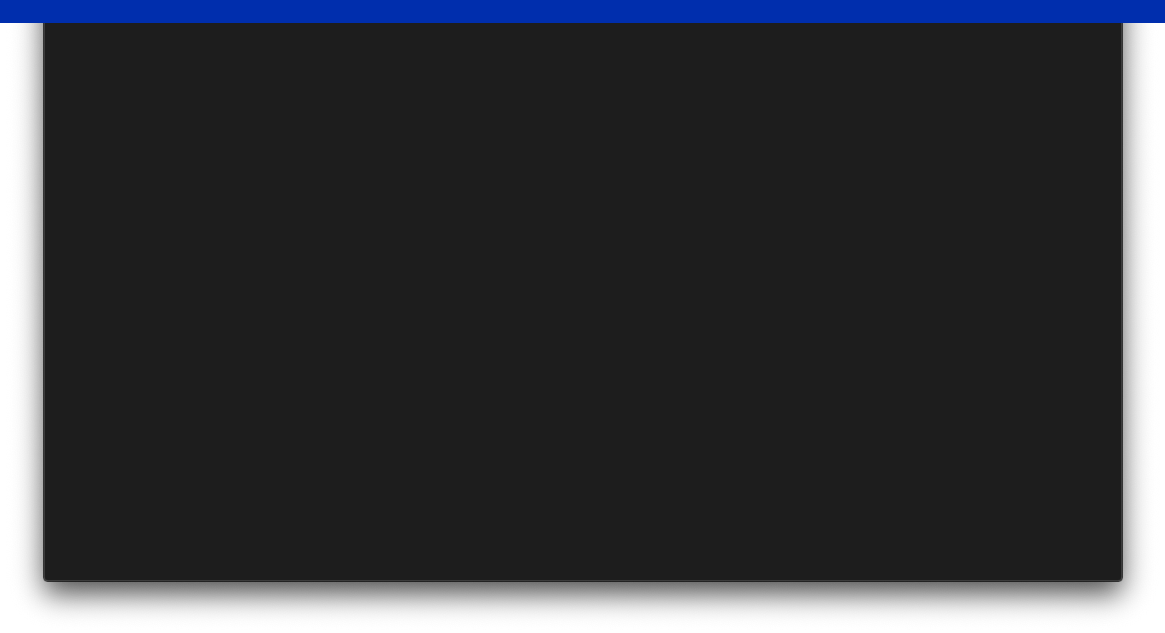

### **Lista de archivos en formato largo**

Escriba el comando 1s -1 para listar el contenido del directorio en un formato de tabla con columnas incluidas:

permisos de contenido

freeCodeCamp(A)

- número de enlaces al contenido
- propietario del contenido
- propietario del grupo del contenido
- tamaño del contenido en bytes
- fecha / hora de la última modificación del contenido
- nombre de archivo o directorio

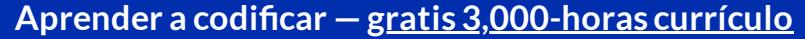

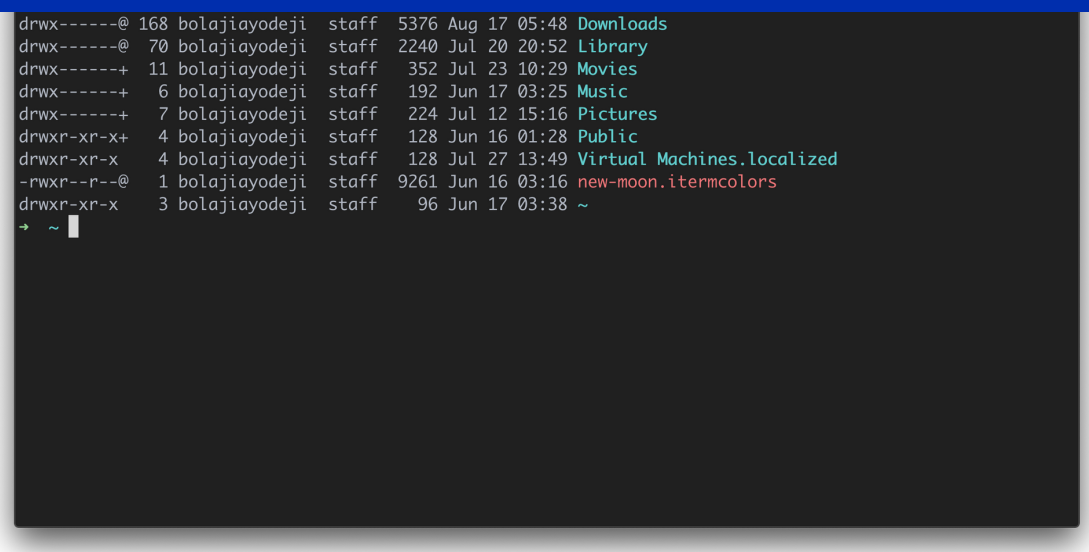

### **Lista de archivos en formato largo con tamaños de archivo legibles**

Escribe el comando 1s -1h para listar los archivos o directorios en el mismo formato de tabla anterior, pero con otra columna que represente el tamaño de cada archivo/directorio:

```
ForoDonar
```
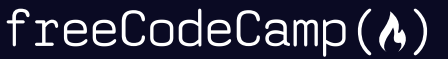

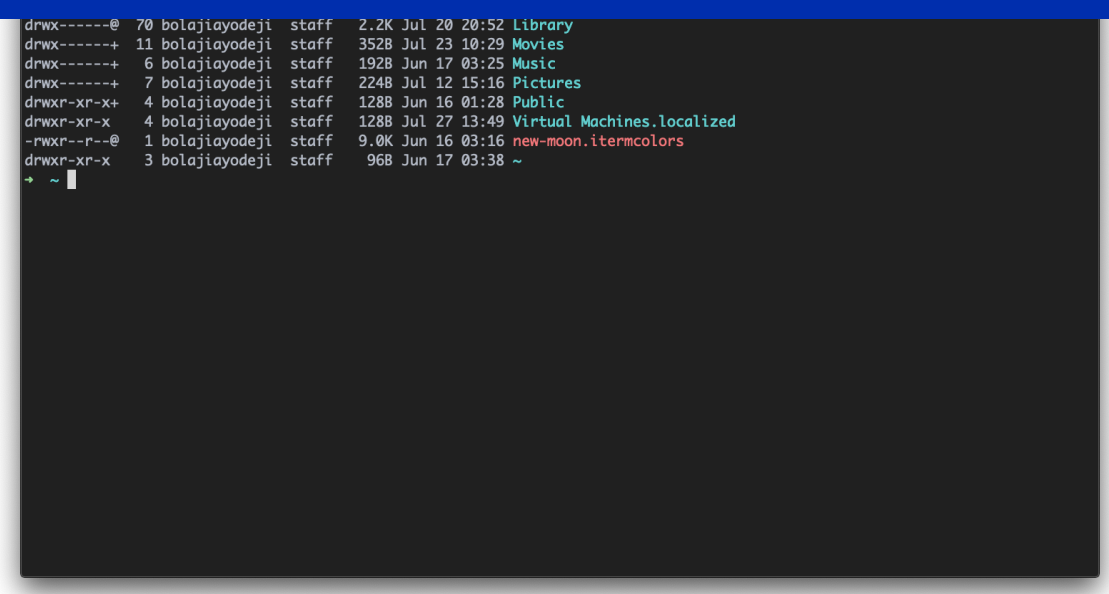

Ten en cuenta que los tamaños se enumeran en bytes (B), megabytes (MB), gigabytes (GB) o terabytes (TB) cuando el tamaño del archivo o directorio es superior a 1024 bytes.

### **Lista de archivos, incluidos los archivos ocultos**

Escribe el comando 1s -a para listar archivos o directorios, incluidos archivos o directorios ocultos. En Linux, cualquier cosa que comience con un . se considera un archivo oculto:

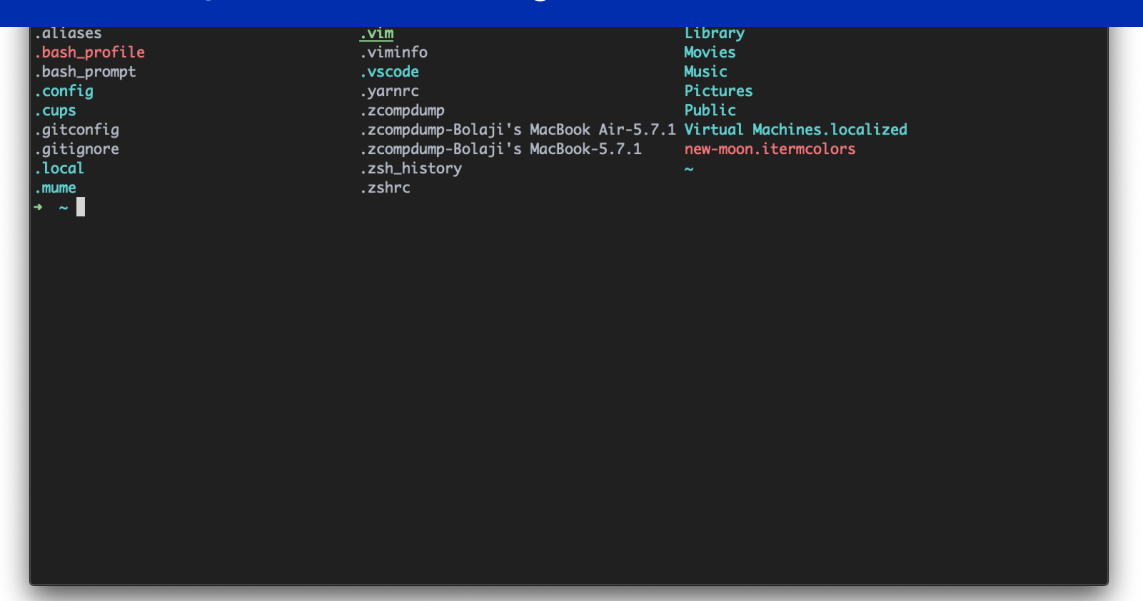

### **Aprender a codificar — gratis [3,000-horas](https://www.freecodecamp.org/espanol) currículo**

### **Lista de archivos en formato largo, incluidos los archivos ocultos**

Escriba el comando ls -l -a o ls -a -l o ls -la o ls -al para listar archivos o directorios en un formato de tabla con información adicional, incluidos archivos o directorios ocultos:

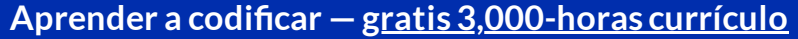

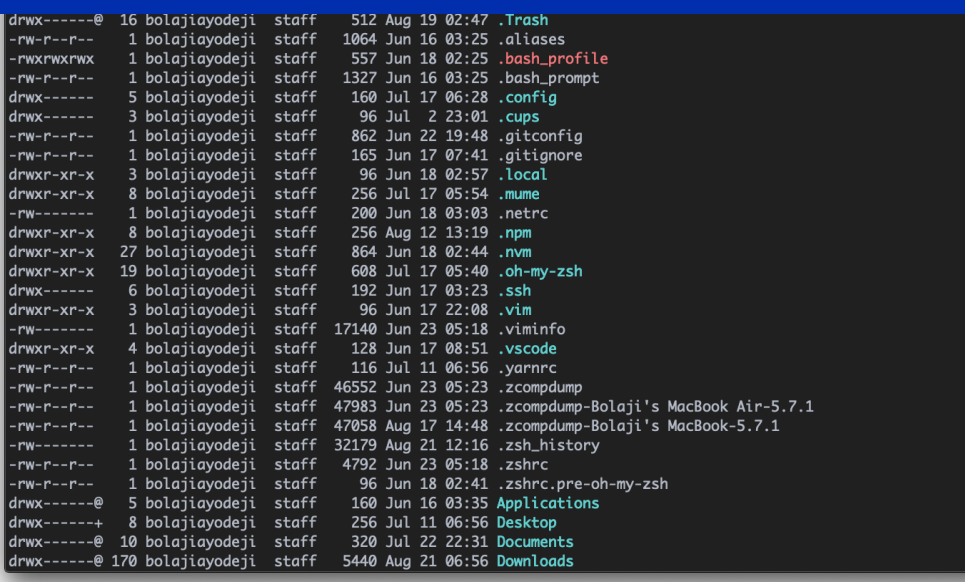

### **Listar archivos y ordenar por fecha y hora**

Escribe el comando 1s -t para listar archivos o directorios y ordenar por fecha de última modificación en orden descendente (de mayor a menor).

También puedes agregar el indicador -r para invertir el orden de clasificación de la siguiente manera: 1s -tr :

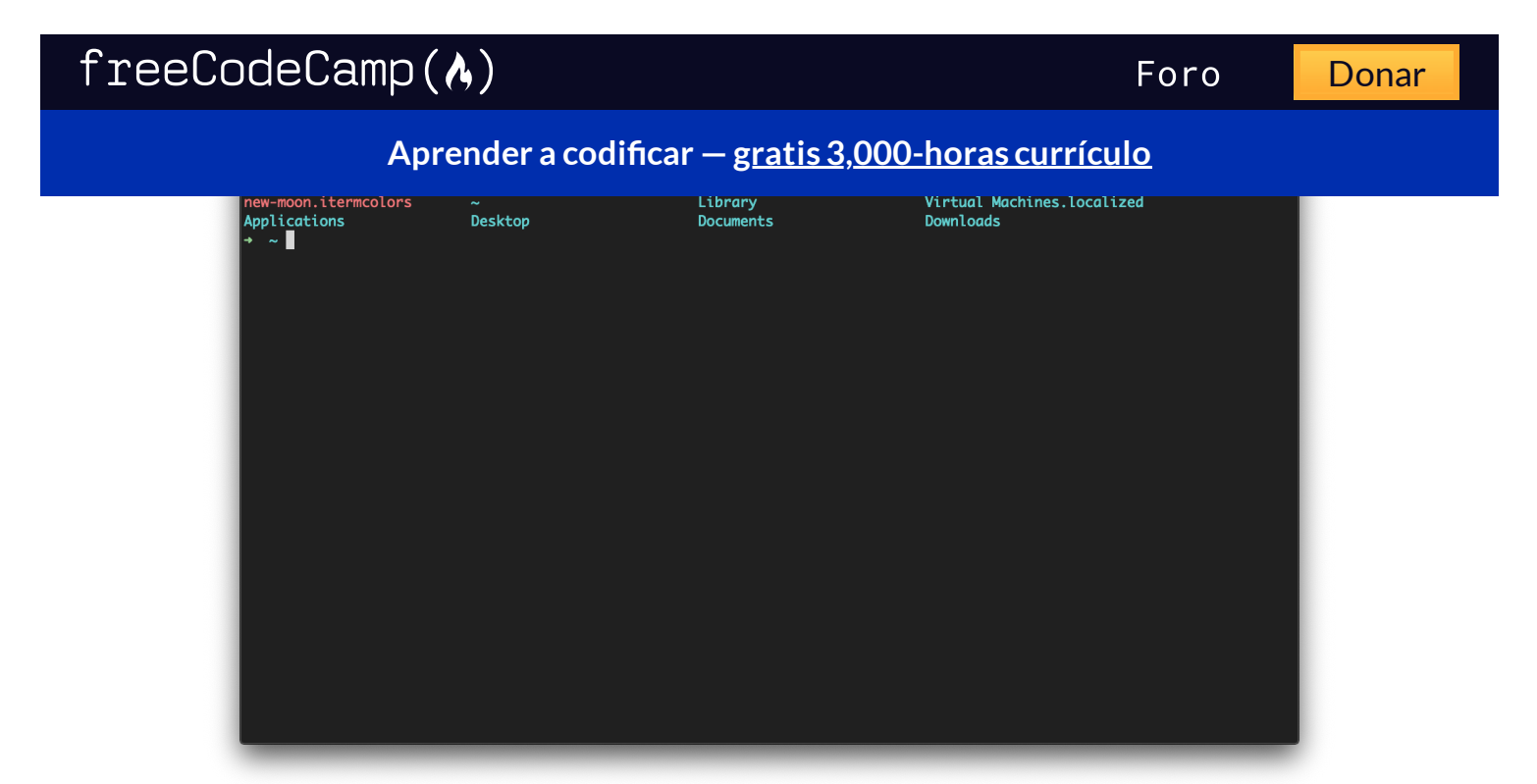

### **Lista de archivos y ordenar por tamaño de archivo**

Escribe el comando ls -S (la **S** es mayúscula) para listar archivos o directorios y ordenar por tamaño en orden descendente (de mayor a menor).

También puedes agregar un indicador -r para invertir el orden de clasificación de la siguiente manera: 1s -Sr :

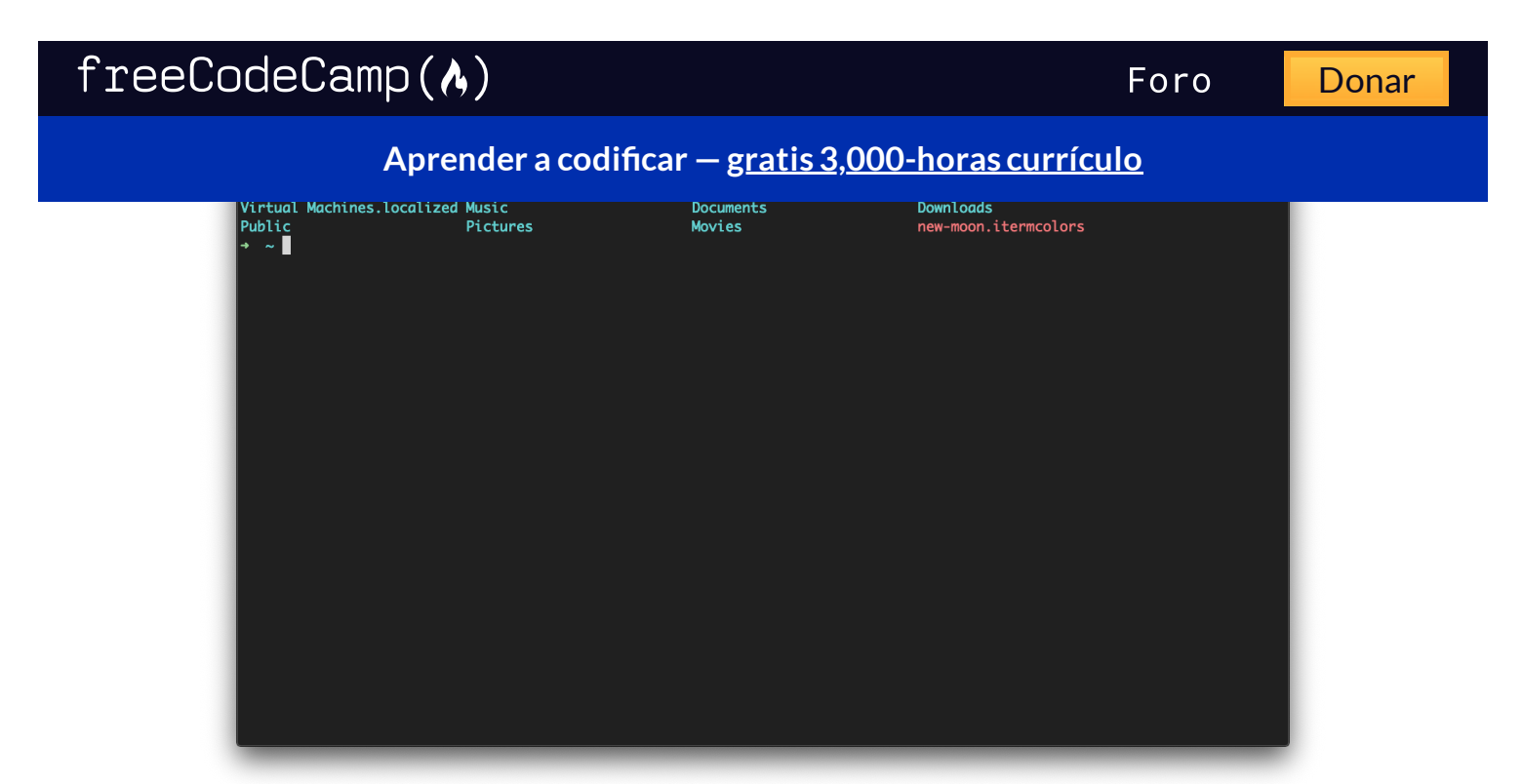

### **Listar archivos y generar el resultado en un archivo**

Escriba la salida ls > output.txt para imprimir el resultado del comando anterior en un archivo output.txt . Puedes usar cualquiera de los indicadores discutidos antes como -la — el punto clave aquí es que el resultado se generará en un archivo y no se registrará en la línea de comandos.

A continuación, puede usar el archivo como mejor le parezca, o registrar el contenido del archivo con cat output.txt :

**Aprender a codificar — gratis [3,000-horas](https://www.freecodecamp.org/espanol) currículo** Downloads Library Movies Music Pictures Public Virtual Machines.localized iCloud Drive (Archive) new-moon.itermcolors output.txt  $\sim$   $\blacksquare$ 

## **Conclusion**

Hay toneladas de otros comandos y combinaciones que puedes explorar para enumerar archivos y directorios en función de tus necesidades. Una cosa a recordar es la capacidad de combinar varios comandos a la vez.

.

Imagina que deseas enumerar un archivo en formato largo, incluyendo los archivos ocultos, y ordenarlos por tamaño de archivo. El comando ls -alS , que es una combinación de ls -l , ls -a y ls  $-S$ .

Si olvidas algún comando o no estás seguro de qué hacer, puedes ejecutar ls --help o man ls , que mostrará un manual con todas las opciones posibles para el comando 1s :

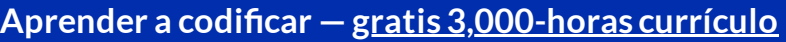

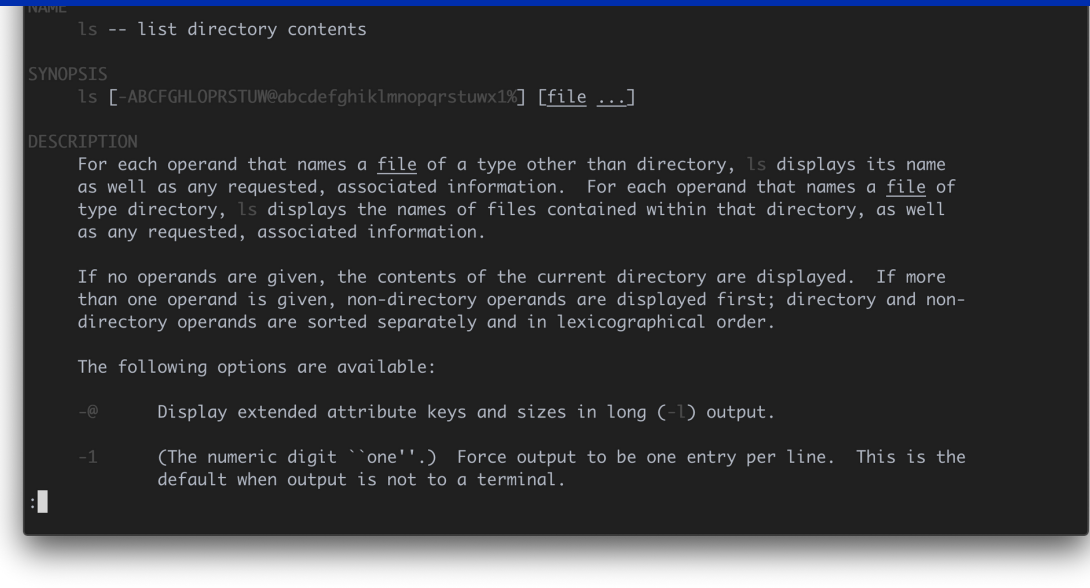

#### Gracias por leer!

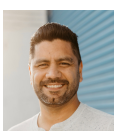

#### **Rafael D. [Hernandez](https://www.freecodecamp.org/espanol/news/author/rafael/)**

Cristiano / Desarrollador web / Líder de traducciones al español / Host de @freeCodeCamp Podcast en español

Si leíste hasta aquí, haz un tweet al autor para mostrarle que te

importa su trabajo. Tuitea un agradecimiento

Aprende a codificar de forma gratuita. El plan de estudios de código abierto de freeCodeCamp ha ayudado a más de 40,000 personas a

obtener trabajos como desarrolladores. [Empezar](https://www.freecodecamp.org/espanol/learn/)

ANUNCIO

freeCodeCamp is a donor-supported tax-exempt 501(c)(3) charity organization (United States Federal Tax Identification Number: 82-0779546)

Nuestra misión: ayudar a las personas a aprender a programar de forma gratuita. Logramos esto mediante la creación de miles de videos, artículos y lecciones de programación interactivas, todo disponibles gratuitamente para el público. También tenemos miles de grupos de estudio de FreeCodeCamp alrededor el mundo.

Las donaciones a freeCodeCamp van dirigidas a nuestras iniciativas educativas y ayudan a pagar servidores, servicios y personal.

#### **Puedes hacer una donación deducible de [impuestos](https://www.freecodecamp.org/espanol/donate/) aquí.**

#### **Guías de tendencias**

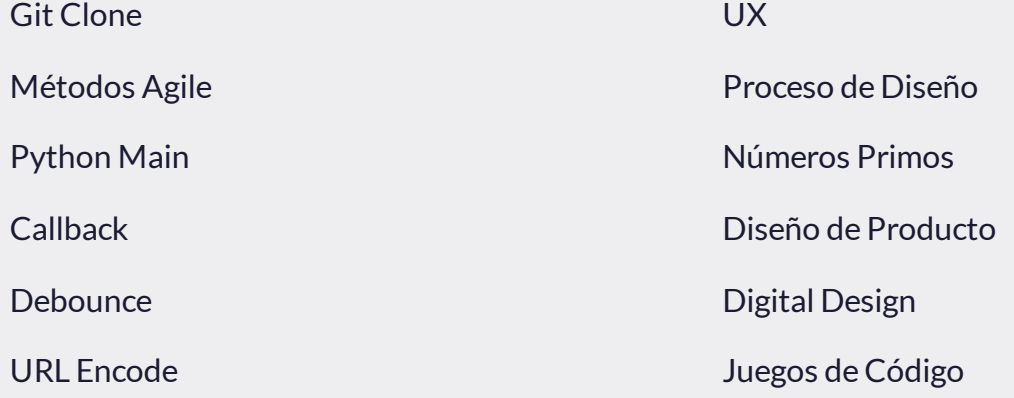

 $A$ prender a codificar — <u>gratis [3,000-horas](https://www.freecodecamp.org/news/javascript-foreach-how-to-loop-through-an-array-in-js/) currículo</u>

[Foro](https://forum.freecodecamp.org/c/espanol/522) [Donar](https://www.freecodecamp.org/news/svm-machine-learning-tutorial-what-is-the-support-vector-machine-algorithm-explained-with-code-examples/)

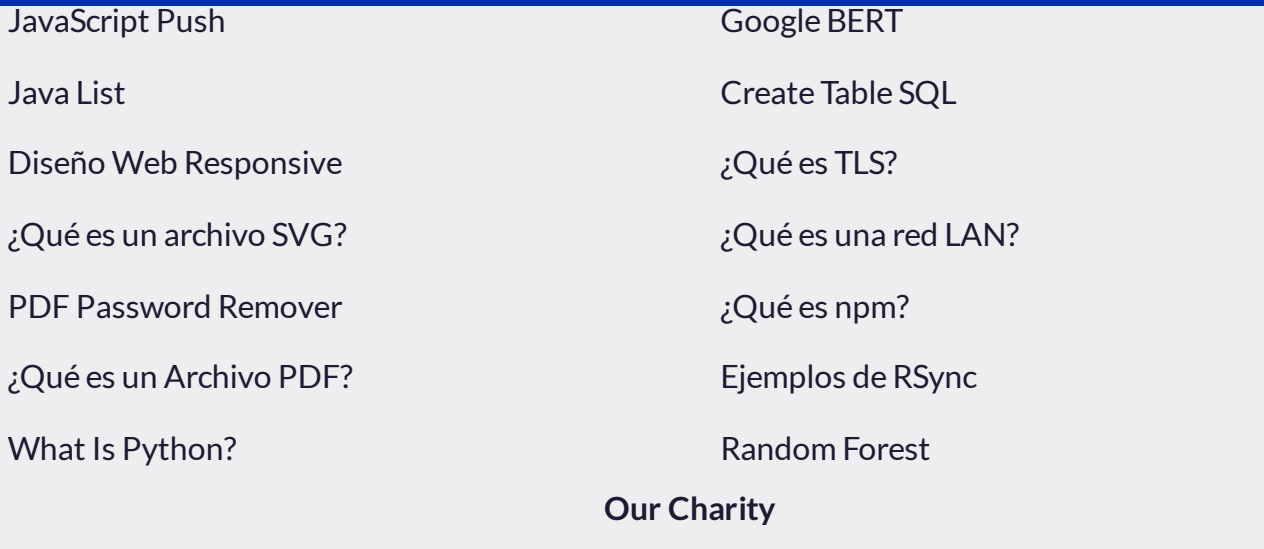

[Acerca](https://www.freecodecamp.org/espanol/news/acerca-de-freecodecamp-preguntas-frecuentes/) de Red de [ex-Alumnos](https://www.linkedin.com/school/free-code-camp/people/) [Código](https://github.com/freeCodeCamp/) abierto [Tienda](https://www.freecodecamp.org/news/shop/) [Soporte](https://www.freecodecamp.org/espanol/news/preguntas-comunes-de-soporte-tecnico/) [Patrocinadores](https://www.freecodecamp.org/news/sponsors/) [Honestidad](https://www.freecodecamp.org/espanol/news/politica-de-honestidad-academica/) Académica Código [deConducta](https://www.freecodecamp.org/espanol/news/codigo-de-conducta/) Política de [privacidad](https://www.freecodecamp.org/news/privacy-policy/) [Términos](https://www.freecodecamp.org/news/terms-of-service/) de servicio Política de [derechos](https://www.freecodecamp.org/news/copyright-policy/) de autor